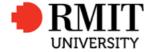

Information Technology Services

# **DAPT113 Unified Communications**

# Video Conferencing Endpoint Configuration

June 2015

| Doc ID   |                |
|----------|----------------|
| Version: | 1.1            |
| Status:  | Final          |
| Author:  | Damien Pollock |
|          |                |

#### **Endpoint Naming Convention** 1

#### 1.1 Australia and Barcelona

Endpoint names have been set to align, as closely as possible, with the standard used for the naming of meeting rooms in Google Calendar (see Appendix 1).

This has been done intentionally to enable the same hierarchal system to be used for searching for the endpoints as resources in Calendar in the future.

#### **Room Systems**

B[Building ID]-[Floor ID]-[Location/Room ID]-VC-[Campus]-[Optional: Name] Where:

Building ID: Three digit code for the building as per Property Services location naming standards

Floor ID: Two digit code for the building floor

Location/Room ID: Three digit code for the room or location (may optionally be followed by a letter a, b, as required)

VC – Resource type (stands for Video Conferencing)

Campus:

CY = Melbourne City

BR = Brunswick

BE = Bundoora East

BW = Bundoora West

HAM = Hamilton

BCN = Barcelona

Name (Optional): is the common name applied to the room (e.g. Waterford, Orchid). Do not include spaces in the room name - use title case without spaces.

#### **Portable Endpoints**

Portable-[Sequential Number]-VC-[Campus]

Sequential Number: is a unique, sequential number for the unit

Campus: As above

#### **Spare or Test Endpoints**

[Spare/Test]-[Sequential Number]-VC-[Campus]

Where:

Sequential Number: is a unique, sequential number for the unit

Campus: As above

Note: Do not use periods (full stops) within resource names.

#### **Examples:**

B001-01-015-VC-CY B088-10-012-VC-CY-Orchid B091-01-005b-VC-CY-GOVLab

B602-00-VC-HAM-SeminarRoom

Portable-1-VC-BW Spare-1-VC-CY

#### 1.2 Vietnam

The endpoints in Vietnam currently do not follow the Google Calendar as closely as Australian endpoints do.

#### **Room Systems**

RUVN-[Campus]-VC-B[Building ID].[Floor ID].[Location/Room ID]-[Optional: Name] Where:

Building ID: Single digit code for the building (the last digit from the Property Services location naming standard)

Campus:

SGS = Saigon South (Ho Chi Min City)

PNT = Pham Ngoc Thach (Ho Chi Minh City)

HN = Hanoi

VC - Resource type (stands for Video Conferencing)

Floor ID: Single digit code for the building floor

Location/Room ID: Two or three digit code for the room or location (may optionally be followed by a letter – a, b, as required)

Name (Optional): is the common name applied to the room (e.g. President, Boardroom). Use title case without spaces.

#### **Portable Endpoints**

RUVN-[Campus]-VC-Portable-[Sequential Number]

Where:

Campus: As above

Sequential Number: is a unique, sequential number for the unit

#### **Spare Endpoints**

RUVN-[Campus]-VC-Spare-[Sequential Number]

Where:

Campus: As above

Sequential Number: is a unique, sequential number for the unit

#### **Examples:**

RUVN-SGS-VC-2.2.41

RUVN-HN-VC-1.9.015-Boardroom RUVN-SGS-VC-1.2.34-Yarra-Room

**RUVN-SGS-VC-Portable-1** RUVN-SGS-VC-Spare-1

### 2 Address Books

The Avaya Scopia Management server is the primary source for the RMIT general phone book.

Tandberg and Cisco endpoints are not able to connect to retrieve the phone book from the Scopia server however, so are still using TMS. In order to avoid duplicating the general phonebook, TMS synchronises the general phonebook from the Scopia server via LDAP. This phone book is called "RMIT Video Conference Directory".

Any additional phonebooks are served natively from TMS (e.g. "Test Systems", "Suncorp Contacts").

Endpoints in Vietnam use the same phone book ("RMIT Video Conference Directory") as Australian endpoints.

## 3 Endpoint Settings

## 3.1 Cisco and Tandberg

The following settings are the defaults for all Cisco and Tandberg endpoints.

|               |                                                     | Settings for<br>Australia                          | Settings for<br>Vietnam                     | Settings for<br>Spain                                      | Notes                                                                                                    |
|---------------|-----------------------------------------------------|----------------------------------------------------|---------------------------------------------|------------------------------------------------------------|----------------------------------------------------------------------------------------------------|
| Endpoint Name |                                                     |                                                    |                                             |                                                            | Set to match the standard naming convention                                                                                                    |
| IP Address    |                                                     | DHCP                                               | DHCP                                        | DHCP                                                       | To be from the range in the general user access VLAN                                                                                                    |
|               | SIP                                                 | Enable                                             |                                             |                                                            |                                                                                                    |
| -             |                                                     | Enable                                             |                                             |                                                            | 0                                                                                                    |
| -             | SIP Authentication Name SIP Authentication Password | Liniaus passuord                                   |                                             |                                                            | Same as E164 alias                                                                                                    |
| -             |                                                     | Unique password                                    |                                             | adbara unita                                               |                                                                                                    |
| -             | SIP Transport Certificate Validation                | No                                                 | Only AUTO for Tar                           | haberg units                                               |                                                                                                    |
|               |                                                     | 172.25.243.60                                      | TDA                                         | 10.255.5.1                                                 | List under provi for Cines and points                                                                                                    |
| -             | SIP Server Discovery                                | Manual                                             | TBA                                         | 10.255.5.1                                                 | List under proxy for Cisco endpoints                                                                                                    |
| -             | SIP Server Discovery                                |                                                    | 010                                         | 010                                                        |                                                                                                    |
| -             | SIP URI                                             | t.edu.au                                           | SIPnumber@rmi<br>t.edu.vn                   | SIPnumber@rmi<br>t.eu                                      |                                                                                                    |
| -             | H.323 (Network Services)                            | On                                                 |                                             |                                                            |                                                                                                    |
| -             | H.323 Call setup Mode (H.323 Profile)               | Gatekeeper                                         |                                             |                                                            |                                                                                                    |
| -             | H.323 ID (H.323)                                    | Same as new end                                    | dpoint name                                 |                                                            |                                                                                                    |
| -             | H.323 Gatekeeper Discovery (H.323)                  | Manual                                             |                                             |                                                            |                                                                                                    |
| =             | H.323 Gatekeeper Address<br>(H.323)                 | 10.85.236.25                                       | 10.247.20.10                                | 10.255.5.10                                                | Avaya Scopia Gatekeeper address                                                                                                    |
| -             | H.460                                               | Enable                                             |                                             |                                                            | Applicable for Scopia Endpoints                                                                                                    |
| =             | Maximum Call Bandwidth (Conference 1)               | 2560kbps                                           |                                             |                                                            | Or maximum                                                                                                    |
| -             | SNMP trap target server (Network Services)          | 131.170.3.231<br>10.85.236.25                      |                                             |                                                            | Uses TMS & Scopia Management for SNMP management                                                                                                    |
| -             | IP address (Network 1)                              | DHCP                                               | DHCP                                        | DHCP                                                       | IP to be reserved in DHCP                                                                                                    |
| -             | Internal Bridge                                     | Enable                                             |                                             |                                                            | Where supported by the codec                                                                                                    |
| -             | E164 number                                         |                                                    |                                             |                                                            | Extension numbers will be allocated for all endpoints that are able to be dialled from both inside and external to the Uni.  These numbers are to be allocated by the ITS ID Telephony team. |
| -             | NTP server and settings (Network Services)          | time.rmit.edu.au                                   | 172.16.40.11<br>172.16.40.14                | winsprddc71.rmi<br>t.internal                              |                                                                                                    |
| -             | System Time Zone                                    | (GMT + 10:00)<br>Canberra,<br>Melbourne,<br>Sydney | (GMT + 07:00)<br>Bangkok, Hanoi,<br>Jakarta | (GMT + 01:00)<br>Brussels,<br>Copenhagen,<br>Madrid, Paris |                                                                                                    |
| -             | Daylight Saving Time                                | Off                                                |                                             |                                                            | NTP server should update!                                                                                                    |
| -             | Telnet                                              | Enable                                             |                                             |                                                            | IP units need telnet to work                                                                                                    |
| -             | SSH                                                 | Enable                                             |                                             |                                                            |                                                                                                    |
| -             | НТТР                                                | Enable                                             |                                             |                                                            | Disabling HTTP will break Scopia management of the Tandberg endpoints                                                                                                    |
| -             | HTTPS                                               | Enable                                             |                                             |                                                            |                                                                                                    |
| -             | DNS                                                 | Server 1:                                          | 172.16.40.11                                | 10.255.15.1                                                |                                                                                                    |

|   |                              | Settings for<br>Australia                                                                        | Settings for<br>Vietnam | Settings for<br>Spain            | Notes                                                                                                    |
|---|------------------------------|--------------------------------------------------------------------------------------------------|-------------------------|----------------------------------|----------------------------------------------------------------------------------------------------|
|   |                              | 10.84.196.1<br>Server 2:<br>10.68.196.1                                                          | 172.16.40.14            | 10.69.201.8                      |                                                                                                    |
| - | Corporate Directory location | http://its-vw-<br>b5vctms.ad.rmit.edu.au/tms/public/external/phoneboo<br>k/phonebookservice.asmx |                         |                                  | TMS Server (131.170.3.231)                                                                                                    |
| - | External Manager             | its-vw-b5vctms.ac                                                                                | d.rmit.edu.au           |                                  | TMS Server (131.170.3.231)<br>Not found on some Codecs                                                                                                    |
| - | Streaming                    | Off (by default)                                                                                 |                         |                                  | Remove any existing streaming settings (e.g. server address)                                                                                                    |
| - | Streaming Password           | Same as Admin p                                                                                  | password                |                                  | If setting is available                                                                                                    |
| - | Camera Standby Mode          | Privacy Position                                                                                 |                         |                                  | Found in Security settings                                                                                                    |
| - | Standby Time                 | 10 Minutes                                                                                       |                         | Not changeable in Tandberg Units |                                                                                                    |
| - | Username and Password        | Local username and password - as per RMIT standard for codecs                                    |                         |                                  | Local username and password - as per RMIT standard for codecs Note: To Change the password strength setting on Tandberg Units only: - Connect to unit via telnet client – use end point IP Type Password - Type 'strictpassword off' |
| - | Quality of Service (QOS)     | Call Signalling - 4<br>Audio - 46<br>Video - 34<br>Text - 46                                     | 0                       |                                  | Uses Diffserv                                                                                                    |
| - | Accept Incoming Calls        | ON                                                                                               |                         |                                  |                                                                                                    |
| - | Auto Answer Mode             | On by default for Teaching Spaces Off by default for Meeting Rooms                               |                         |                                  | On by default for Teaching Spaces<br>Off by default for Meeting Rooms                                                                                                    |
| - | Microphone Status            | On                                                                                               |                         |                                  |                                                                                                    |
| - | Presentation                 | Auto                                                                                             |                         |                                  |                                                                                                    |
| - | H.239                        | On                                                                                               |                         |                                  |                                                                                                    |
| - | Presentation Source          | PC                                                                                               |                         |                                  |                                                                                                    |
| - | Snapshot Source              | Off by default                                                                                   |                         |                                  |                                                                                                    |

### 3.1 Avaya

The following settings are the defaults for Avaya endpoints.

|                                   | Settings for<br>Australia                                             | Settings for<br>Vietnam | Settings for<br>Spain | Notes                                                                 |
|-----------------------------------|-----------------------------------------------------------------------|-------------------------|-----------------------|-----------------------------------------------------------------------|
| Endpoint Name                     |                                                                       |                         |                       | Set to match the standard naming convention                           |
| IP Address                        | DHCP                                                                  | DHCP                    | DHCP                  |                                                                       |
| Basic Settings – Preferences      |                                                                       |                         | '                     |                                                                       |
| - Remote control Code             | 1                                                                     | 1                       |                       |                                                                       |
| - Local presentation Mode         | Auto                                                                  | Auto                    |                       |                                                                       |
| Basic Settings – Call-Answer Mode |                                                                       |                         |                       |                                                                       |
| - Automatic Answer                | On by default for Teaching Spaces<br>Off by default for Meeting Rooms |                         |                       | On by default for Teaching Spaces<br>Off by default for Meeting Rooms |
| -                                 |                                                                       |                         |                       |                                                                       |
| Administrator Settings – System   |                                                                       |                         |                       |                                                                       |

|          |                                  | Settings for<br>Australia                                                | Settings for<br>Vietnam                     | Settings for<br>Spain                                      | Notes         |
|----------|----------------------------------|--------------------------------------------------------------------------|---------------------------------------------|------------------------------------------------------------|---------------|
| -        | Internet time                    | Yes                                                                      |                                             |                                                            |               |
| -        | Time Server 1                    | time.rmit.edu.au                                                         | 172.16.40.11<br>172.16.40.14                | winsprddc71.rmi<br>t.internal                              |               |
| -        | Time Zone                        | (GMT + 10:00)<br>Melbourne,<br>Sydney                                    | (GMT + 07:00)<br>Bangkok, Hanoi,<br>Jakarta | (GMT + 01:00)<br>Brussels,<br>Copenhagen,<br>Madrid, Paris |               |
| -        | Enable Daylight Saving           | No                                                                       |                                             |                                                            |               |
| -        | Audio Coding                     | European                                                                 |                                             |                                                            |               |
| -        | LDAP                             | Server: 10.85.236<br>Type: Remote H.                                     | 6.25<br>350 (Scopia iVIEW                   |                                                            |               |
| Administ | rator Settings – Calls           |                                                                          |                                             |                                                            |               |
| -        | IP Call Rate                     | 2048K                                                                    |                                             |                                                            |               |
| -        | Meeting Time Limit               | Unlimited                                                                |                                             |                                                            |               |
| -        | Call Time Limit                  | Unlimited                                                                |                                             |                                                            |               |
| -        | Enable encryption                | Yes                                                                      |                                             |                                                            |               |
| Administ | rator Settings – I/O Connections |                                                                          |                                             |                                                            |               |
| -        | Camera privacy Mode              | Yes                                                                      |                                             |                                                            |               |
|          | rator Settings – Networks        |                                                                          |                                             |                                                            |               |
| Dynamic  |                                  | TCP Automatic: N<br>TCP Port: 3230<br>UDP Automatic: I<br>UDP Port: 3230 |                                             |                                                            |               |
| NAT Tra  | versal                           | No                                                                       |                                             |                                                            |               |
| QoS      |                                  | Yes, DiffServ                                                            |                                             |                                                            |               |
| GLAN 1   | - Automatic IP Address           | Yes (DHCP)                                                               |                                             |                                                            |               |
| GLAN 1   | - IP Address                     | From DHCP                                                                |                                             |                                                            |               |
| GLAN 1   | – Subnet Mask                    | From DHCP                                                                |                                             |                                                            |               |
| GLAN 1   | - Gateway IP Address             | From DHCP                                                                |                                             |                                                            |               |
| GLAN 1   | – DNS Server                     | From DHCP                                                                |                                             |                                                            |               |
| GLAN 1   | – MTU                            | 1360                                                                     |                                             |                                                            |               |
| GLAN 1   | - Speed/Duplex                   | Auto                                                                     |                                             |                                                            |               |
| GLAN 1   | – VLAN Enable                    | No                                                                       |                                             |                                                            |               |
| GLAN 2   |                                  | Not used                                                                 |                                             |                                                            |               |
| Administ | rator Settings – Protocols       |                                                                          |                                             |                                                            |               |
| -        | Default Protocol                 | Automatic                                                                |                                             |                                                            |               |
| -        | Use SIP                          | Yes                                                                      |                                             |                                                            |               |
| -        | Use H.323                        | Yes                                                                      |                                             |                                                            |               |
| -        | Use ISDN                         | No                                                                       |                                             |                                                            |               |
| -        | SIP User                         |                                                                          | E164@rmit.edu.                              | E164@rmit.eu                                               |               |
| -        | SIP Authentication               | Same as E164 ex                                                          | xtension number                             |                                                            | Password: TBA |
| -        | Use SIP Registrar                | Yes                                                                      |                                             |                                                            |               |
| -        | Use SIP                          | Yes                                                                      |                                             |                                                            |               |
| -        | SIP Registrar Name               | sm.rmit.edu.au                                                           | ТВА                                         | sm.rmit.eu                                                 |               |
| -        | SIP Proxy                        | sm.rmit.edu.au                                                           | ТВА                                         | sm.rmit.eu                                                 |               |
| -        | SIP Proxy Model                  | Avaya                                                                    |                                             |                                                            |               |
| -        | Transport Outbound call          | TCP                                                                      |                                             |                                                            |               |
| -        | UDP & TCP Listening Port         | 5060                                                                     |                                             |                                                            |               |
| -        | Use TLS                          | Yes                                                                      |                                             |                                                            |               |
| -        | H.323 Name                       | Same as System Name                                                      |                                             |                                                            |               |
| -        | E164                             | Assigned extension number                                                |                                             |                                                            |               |
| -        | Refuse Calls by IP Address       | No                                                                       |                                             |                                                            |               |
| -        | Use Gatekeeper                   | Yes                                                                      |                                             |                                                            |               |
|          |                                  | 100                                                                      |                                             |                                                            |               |

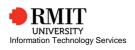

|                                     | Settings for<br>Australia                    | Settings for<br>Vietnam                      | Settings for<br>Spain                        | Notes |
|-------------------------------------|----------------------------------------------|----------------------------------------------|----------------------------------------------|-------|
| - Automatic Gatekeeper IP           | No                                           |                                              |                                              |       |
| - Gatekeeper IP Address             | 10.85.236.25                                 | 10.247.20.10                                 |                                              |       |
| - Use H.460                         | No                                           |                                              |                                              |       |
| Administrator Settings – Utilities  |                                              |                                              |                                              |       |
| - Web Management                    | Yes                                          |                                              |                                              |       |
| - HTTPS                             | Yes                                          |                                              |                                              |       |
| SNMP Management                     | Yes                                          |                                              |                                              |       |
| SNMP Community                      | Public                                       |                                              |                                              |       |
| SNMP Edit – Community               | Private                                      |                                              |                                              |       |
| SNMP Edit – Enable All Addresses    | No                                           |                                              |                                              |       |
| SNMP Edit – Address                 | 10.85.236.25                                 | 10.85.236.25                                 | 10.85.236.25                                 |       |
| SNMP Edit – Enable Traps            | Yes                                          |                                              |                                              |       |
| Telnet Management                   | No                                           |                                              |                                              |       |
| Scopia Control - Password           | Same as Admin password                       |                                              |                                              |       |
| Scopia Management – Auto IP Address | Yes                                          |                                              |                                              |       |
| Scopia Management – IP Address      | 10.85.236.25<br>(vcmgmt.its.rmit.<br>edu.au) | 10.85.236.25<br>(vcmgmt.its.rmit.<br>edu.au) | 10.85.236.25<br>(vcmgmt.its.rmit.<br>edu.au) |       |
|                                     |                                              |                                              |                                              |       |
|                                     |                                              |                                              |                                              |       |

### 4 Appendix 1: Google Calendar Resource Naming Standard

A **calendar resource** is anything you schedule that isn't an event. The most common example is a meeting room. Other examples might include projectors, company fleet cars, guest offices, recreation equipment, or any other **resource** that the people in your organization might schedule a time to use.

Calendar Resources in Google Apps follow the convention below:

B[Building ID]-[Floor ID]-[**Optional** Location/Room ID]-[Resource Type]-[Portfolio/Dept]-[**Optional** School]-[Campus]-[Name] Examples:

B155-01-15-Room-ITS-CY-Joplin B155-01-15-Projector-ITS-CY-Projector A B009-02-09-Room-DSC-MC-CY-Research Room B108-01-Carpark-BUS-GSB-Carpark 1 B088-10-Laptop-ITS-CY-Laptop A B202-01-Vehicle-SEH-SCECE-CY-Mazda Ute

For Vietnam,

Add a country code prefix, COUNTRY\_CODE = RUVN For rooms: B[3digit building]-[2-3 digits/chars level number/code]-[name, type,...] Example:

RUVN-B008-05-026-Room-LIB-CY-Swn Conference Room 1

#### Why do we follow this convention?

Login to Gmail --> Calendars Other Calendars --> Browse Interesting Calendars More --> Resources for rmit.edu.au

By following this convention, all bookable calendar resource are nested under a hierarchy as below. This makes finding a resource easier if you know the building at a minimum.